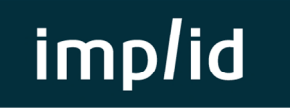

## **QUADRA WEB**

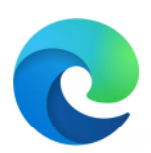

**Lancement depuis EDGE Chromium** 

## **Pour pouvoir lancer QuadraWeb depuis le navigateur Microsoft EDGE Chromium il faut activer l'option ci-dessous :**

1) Lancer le navigateur et dans la barre d'adresse saisir **edge://flags** et valider par la touche **entrée**.

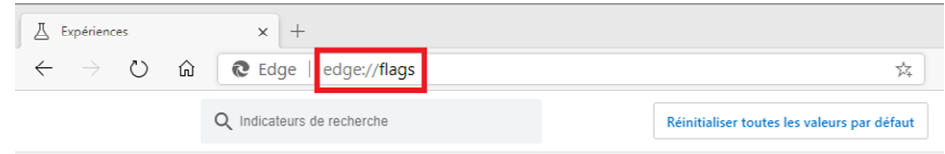

2) Dans la zone de recherche, taper **clickOnce**

Expériences

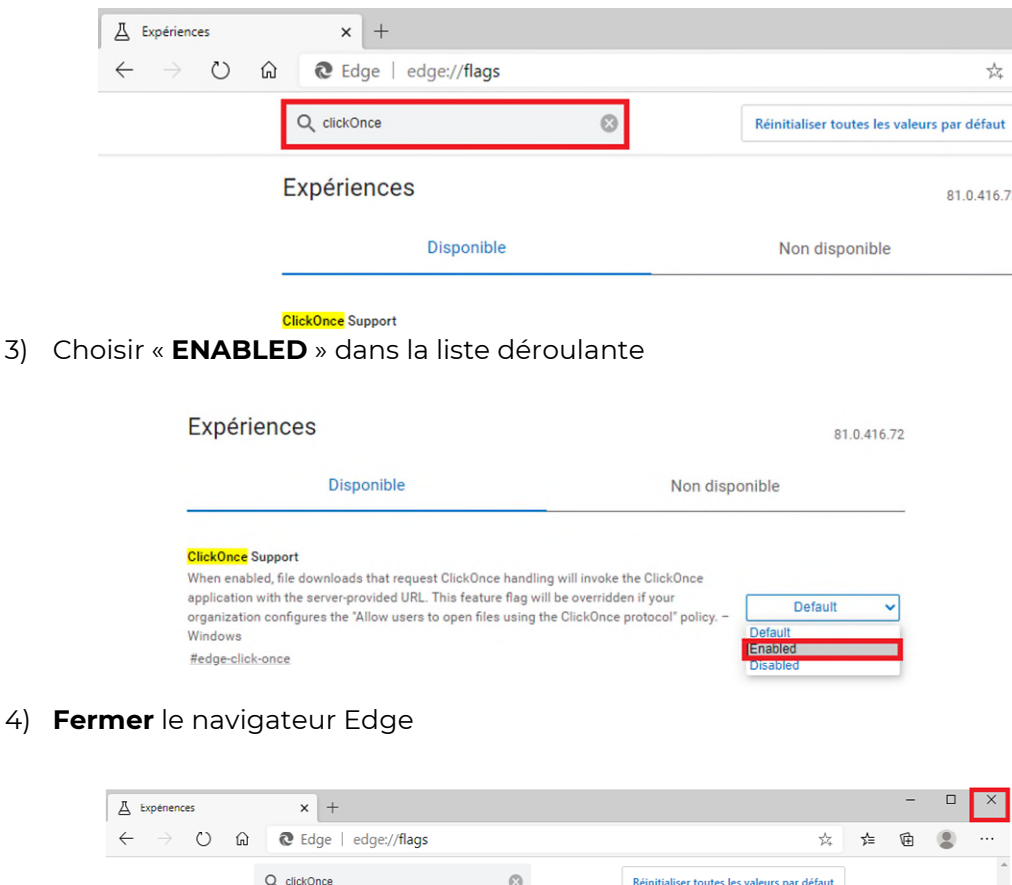

91 0 416 72